# Solving Simultaneous Nonlinear Equations

#### SELİS ÖNEL, PhD

### Quotes of the Day

Nothing in the world can take the place of Persistence. Talent will not; nothing is more common than unsuccessful men with talent. Genius will not; unrewarded genius is almost a proverb. Education will not; the world is full of educated derelicts. Persistence and determination alone are omnipotent. The slogan 'Press On' has solved and always will solve the problems of the human race. – *Calvin Coolidge*

Victorious warriors win first and then go to war, while defeated warriors go to war first and then seek to win.  $-$  *Sun-Tzu* 

### Nonlinear Functions of Several Variables

System with two nonlinear functions and two variables

z=f( $x_1$ , $x_2$ ) and z=g( $x_1$ , $x_2$ )

- **Problem is more difficult to solve for more** variables f(x<sub>1</sub>,x<sub>2</sub>,x<sub>3</sub>,...,x<sub>n</sub>)
- **To find a zero of the system, find the** intersection of the curves:

 $f(x_1,x_2)=0$  and  $g(x_1,x_2)=0$ 

**Use all the information about the problem to** find the region where the curves may  $intersect \rightarrow SO...$ 

#### Nonlinear Functions of Several Variables

### **Plot a 2-D or 3-D figure of the** functions in MATLAB® !

 $>> x=$ linspace(0,2); % linspace generates a row vector of 100 linearly % equally spaced points between x1 and x2  $>> y=x.*exp(-x);$  $\gt$  plot(y) % plots y versus their index  $0.3$ 0.35 0.4

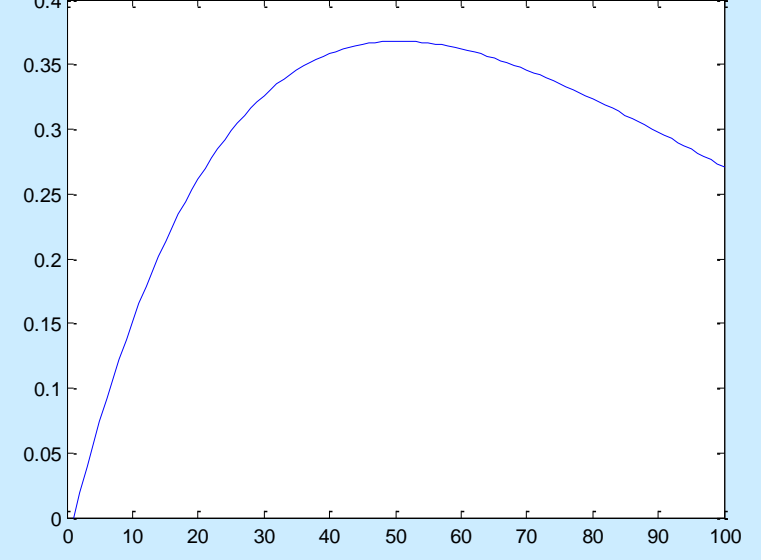

0.05 0.1 0.15  $\geq 0.2$ 0.25 0.3 0.35 0.4  $y = xe^{-x}$ anywhere  $(0.36.0.25)$ % ExPlot2DGraph.m  $x=linspace(0,2);$ % linspace generates a row vector of 100 linearly % equally spaced points between x1 and x2  $y=x.*exp(-x);$  $plot(x,y)$  % plots y agains x grid on  $\sqrt{2}$ % adds grid lines to the current axes  $x$ label('x')  $\frac{1}{x}$  % adds text below the x-axis ylabel('y') % adds text besides the y-axis title('y=xe $\wedge$ {-x}') % adds text at the top of graph gtext('anywhere') %places text with mouse text(0.36,0.25,'(0.36,0.25)') % places text at the specific point

0

0 0.2 0.4 0.6 0.8 1 1.2 1.4 1.6 1.8 2

x

% ExPlot.m: This program draws a graph of  $sin(x)$  and  $cos(x)$  % where  $0 \le x \le 3.14$ 

angle=-pi:0.1:pi; % Create array xcomp=cos(angle); % Create array plot(angle,xcomp,'r:'); % Plot using dots(:) with red(r) hold on  $\sim$   $\sim$   $\sim$   $\sim$  % Add another plot on the same graph ycomp=sin(angle); % Create array plot(angle,ycomp,'b-x'); 1 % Plot using lines(-) and the symbol x  $cos\theta$ 0.8  $sin\theta$ % at each data point with blue(b) 0.6 cos(x) grid on 0.4 and y components x and y components xlabel('Angle in degrees'); 0.2 ylabel('x and y components'); 0  $sin(x)$ -0.2 legend('cos{\theta}','sin{\theta}',2) -0.4 gtext('cos(x)'); -0.6 gtext('sin(x)'); -0.8 % Display mouse-movable text -1 -4 -3 -2 -1 0 1 2 3 4

**More than one function can be plotted on one** graph:  $>$  >  $plot(x,X.*exp(-x),'.',x,x*sin(x),'.')$ **Nore than one graph can be shown in different** frames  $>$ >subplot(2,1,1), plot(x,x.\*cos(x))  $>$ subplot(2,1,2), plot(x,x.\*sin(x) **Axis limits can be seen or modified** >>axis >>axis([0,1.5,0,1.5]) **Figure window can be cleared** >>clf

- **Example Comet like trajectory of the function**  $>>$  shg, comet(x,y)
- % shg brings up the current graphic window
- By using figure(n) command, it is possible to use more than one graphic window, n: positive integer Another easy way to plot a function:  $>$ >fplot( $x^*$ )

Another easy way to plot a function: fplot

- fplot(@humps,[0 1])
- $\blacksquare$  fplot( $\omega(x)$ [tan(x),sin(x),cos(x)], 2\*pi\*[-1 1 -1 1])
- $\blacksquare$  fplot( $\mathcal{Q}(x)$  sin(1./x), [0.01 0.1], 1e-3)
- $f = \mathcal{Q}(x,n)$ abs(exp(-1j\*x\*(0:n-1))\*ones(n,1));  $fplot(@(x)f(x,10), [0 2*pi])$

>> fplot('x\*exp(-x)',[0,2])

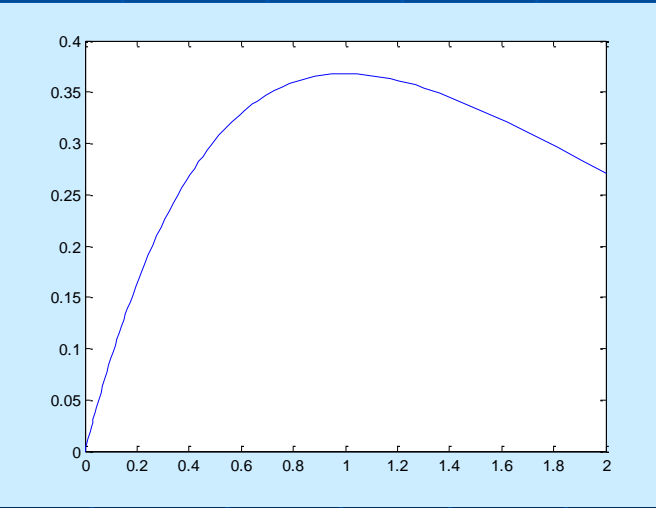

semilogx(x,y) % semilogarithmic plot % log scale x-axis semilogy(x,y) % log scale y-axis loglog(x,y) % log scale x- and y-axis

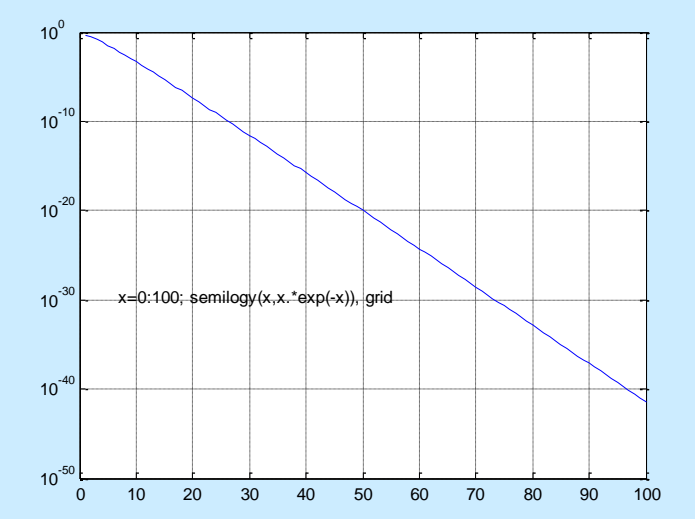

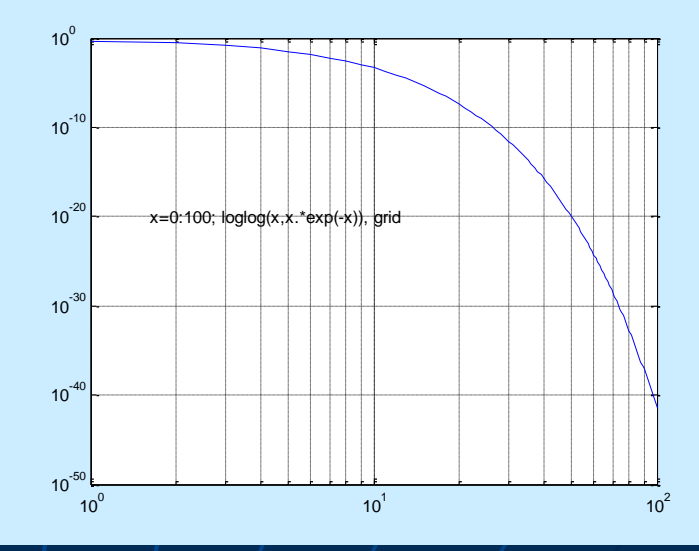

area(x,y) % filled area plot polar(x,y) % polar coordinate plot  $bar(x,y)$  % bar graph

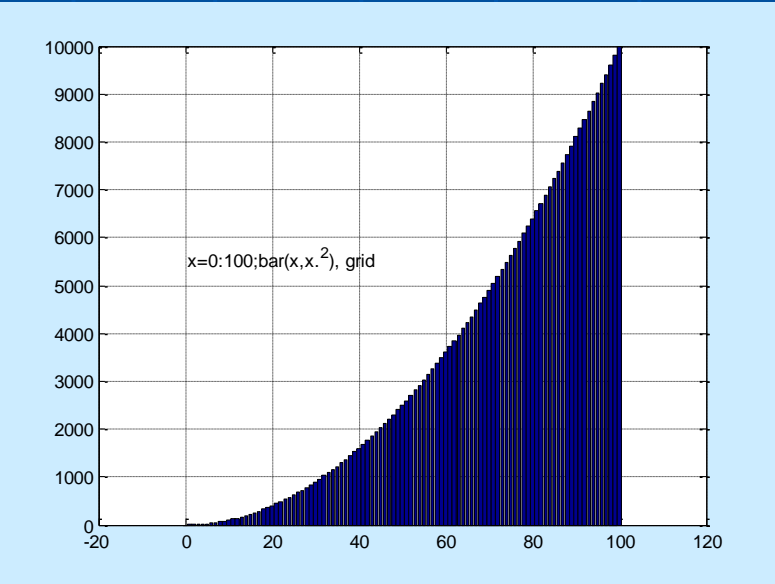

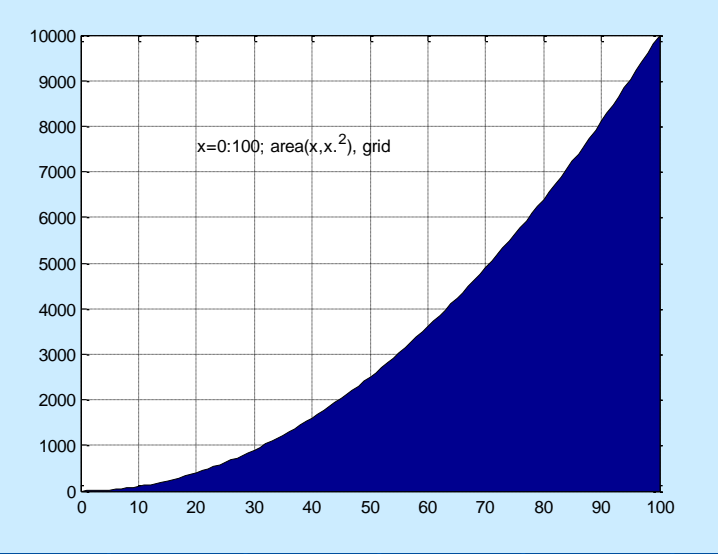

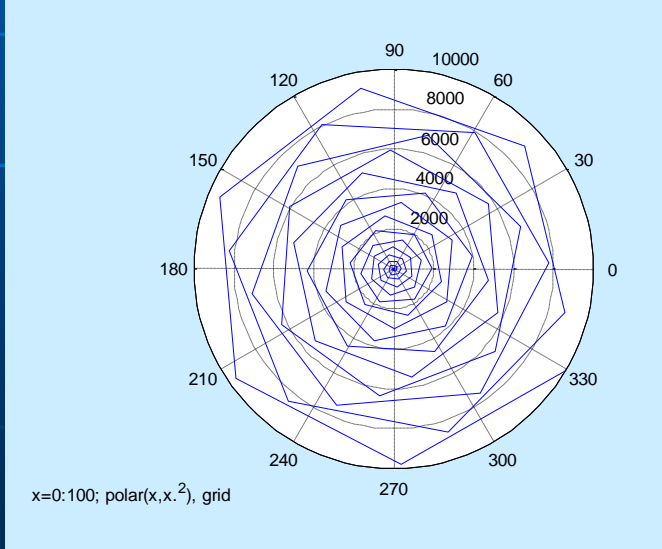

% ExPlot3DGraph.m t=0:0.01:3\*pi; plot3(t,sin(t),cos(t)) xlabel('x'), ylabel('sin(t)'), zlabel('cos(t)') grid

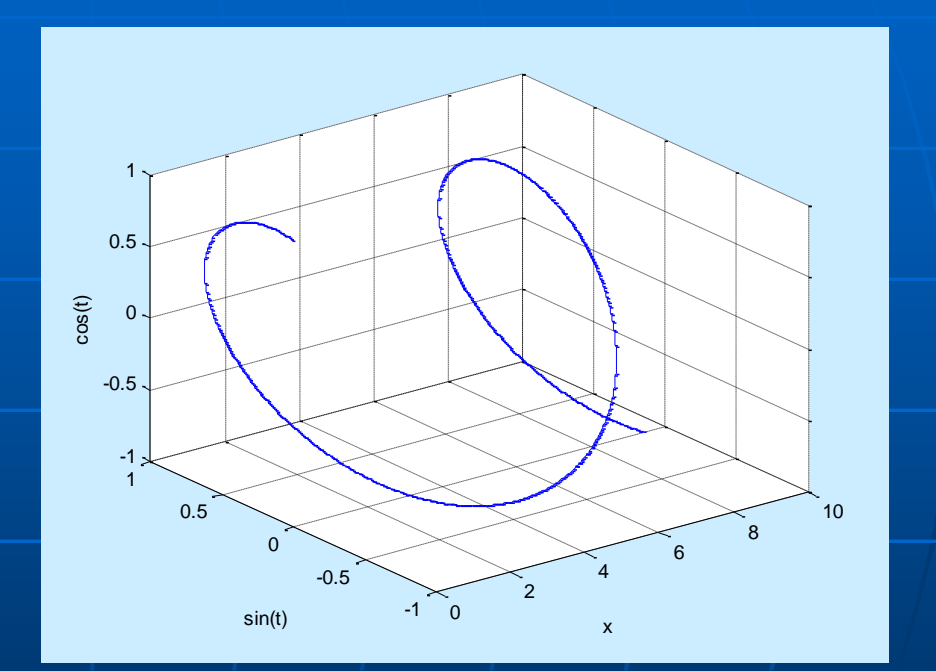

# 3-D Graphs: Surfaces

% ExPlot3DGraphSurface.m  $[x,y]$ =meshgrid(-pi:pi/10:pi, pi:pi/10:pi);  $z = cos(x). * cos(y);$ figure(1), mesh(x,y,z) figure(2), surf(x,y,z) figure(3), surf(x,y,z), view(30,60)

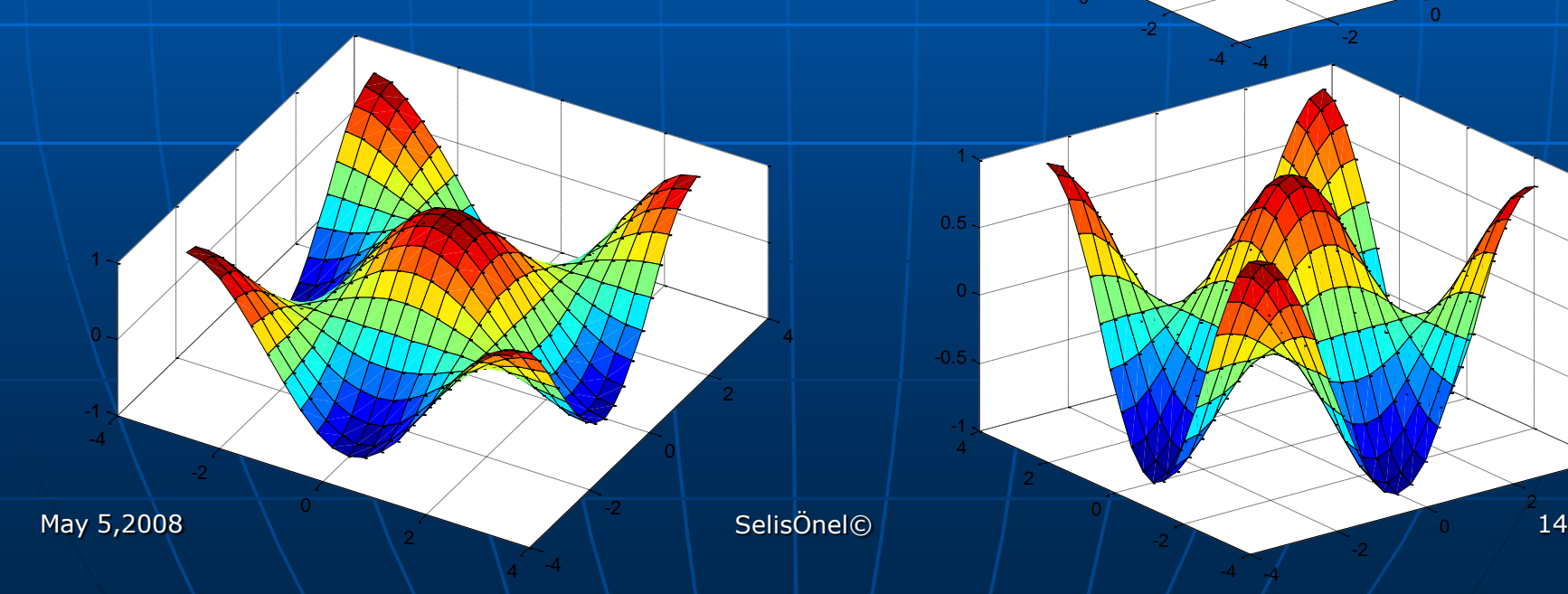

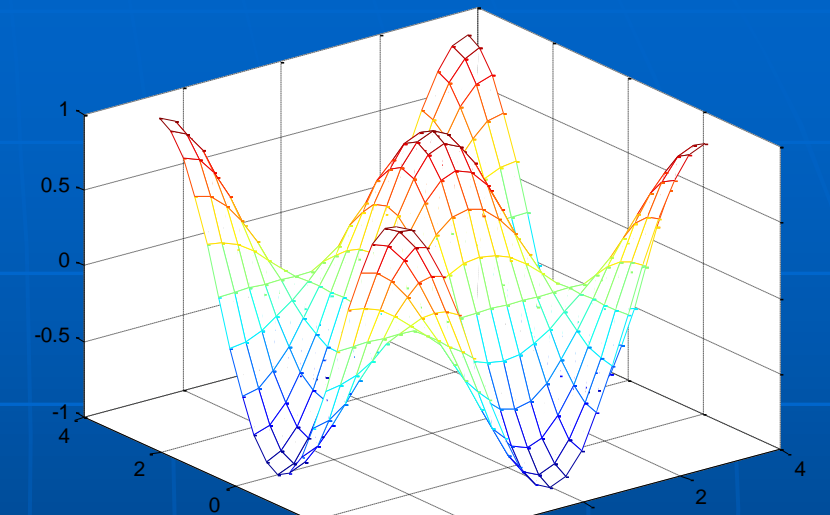

0

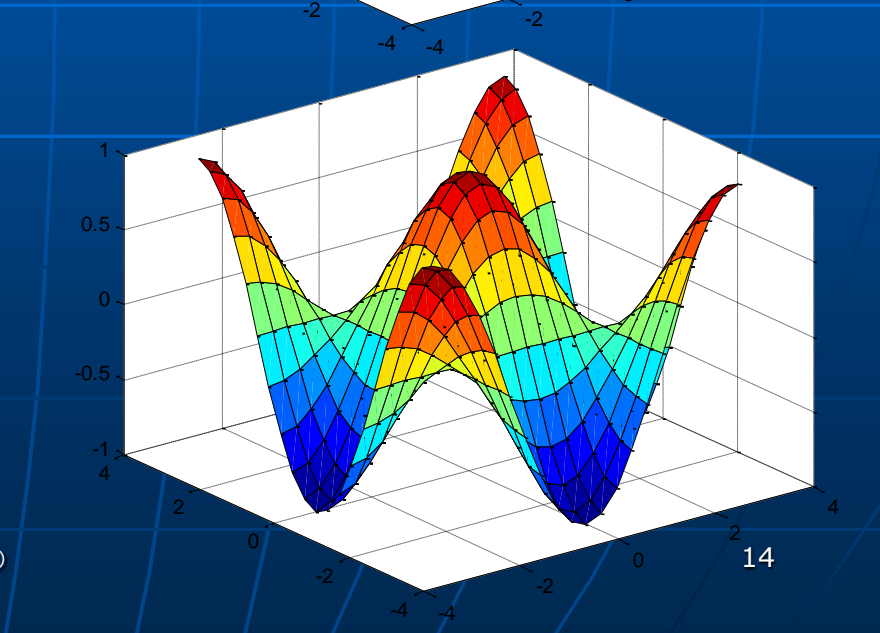

# 3-D Graphs: Surfaces

**shading** controls the color shading of **surface** and **patch** objects **surface** and **patch** objects are created by the functions **surf**, **mesh**, **pcolor, fill**, and **fill3**

Options: shading flat, interp, faceted (default)

Flat shading is piecewise constant; each mesh line segment or surface patch has a constant color determined by the color value at the end point of the segment or the corner of the patch which has the smallest index or indices.

Interpolated shading, which is also known as Gouraud shading, is piecewise bilinear; the color in each segment or patch varies linearly and interpolates the end or corner values.

Faceted shading is flat shading with superimposed black mesh lines. This is often the most effective and is the default.

# 3-D Graphs: Surfaces

COLORBAR Display color bar (color scale) COLORBAR appends a colorbar to the current axes in the default (right) location COLORBAR('peer',AX) creates a colorbar associated with axes AX instead of the current axes. COLORBAR(...,LOCATION) appends a colorbar in the specified location relative to the axes. LOCATION may be any one of the following strings: 'North' inside plot box near top 'South' inside bottom 'East' inside right 'West' inside left 'NorthOutside' outside plot box near top 'SouthOutside' outside bottom 'EastOutside' outside right 'WestOutside' outside left COLORBAR(...,P/V Pairs) specifies additional property name/value pairs for colorbar  $H = COLORBAR(...)$  returns a handle to the colorbar axes

### MATLAB® Plotting Command: **surf**

#### **Plots 3-D surface**

- **surf**(x,y,z,c) plots the colored parametric surface defined by four matrix arguments.
	- The view point is specified by **view.** The axis labels are determined by the range of  $X$ ,  $Y$  and  $Z$ , or by the current setting of **axis**
	- The color scaling is determined by the range of C, or by the current setting of **caxis**.
	- The scaled color values are used as indices into the current **colormap**
	- The shading model is set by **shading**
- **surf**(x,y,z) uses c=z, so color is proportional to surface height

#### 5 -1 0 1 3-D Graphs: Surfaces % ExPlot3DGraphSurface.m [x,y]=meshgrid(-pi:pi/10:pi,-pi:pi/10:pi);  $z = cos(x). * cos(y);$ subplot(2,2,2) mesh(x,y,z), shading interp, colorbar subplot(2,2,4) surf(x,y,z), shading interp, colorbar  $subplot(2,2,3)$ ,  $surf(x,y,z)$ view(30,60), shading interp, colorbar

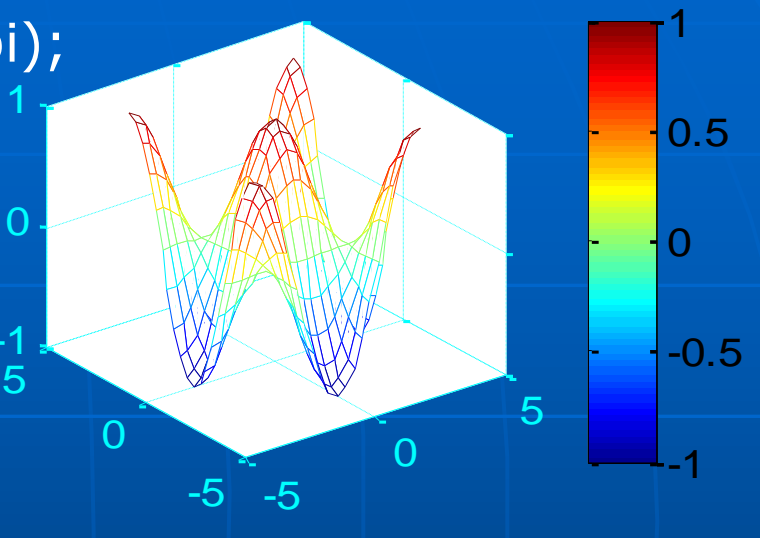

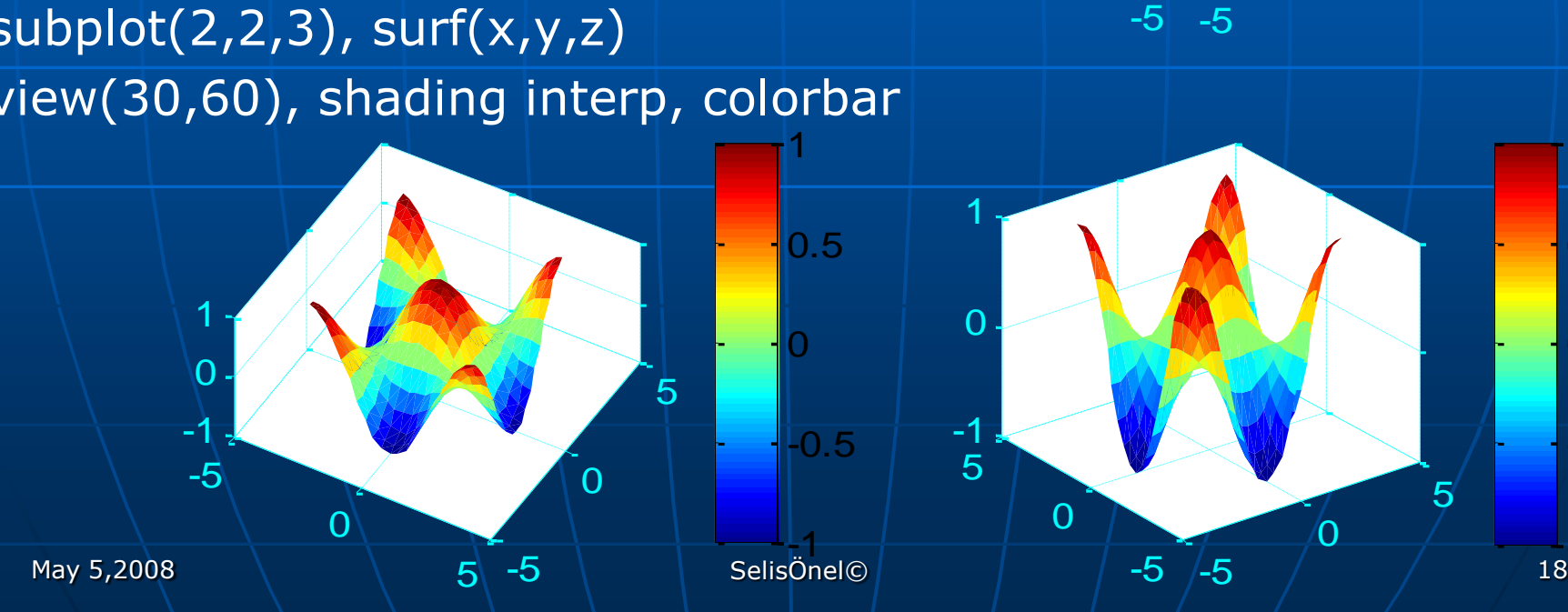

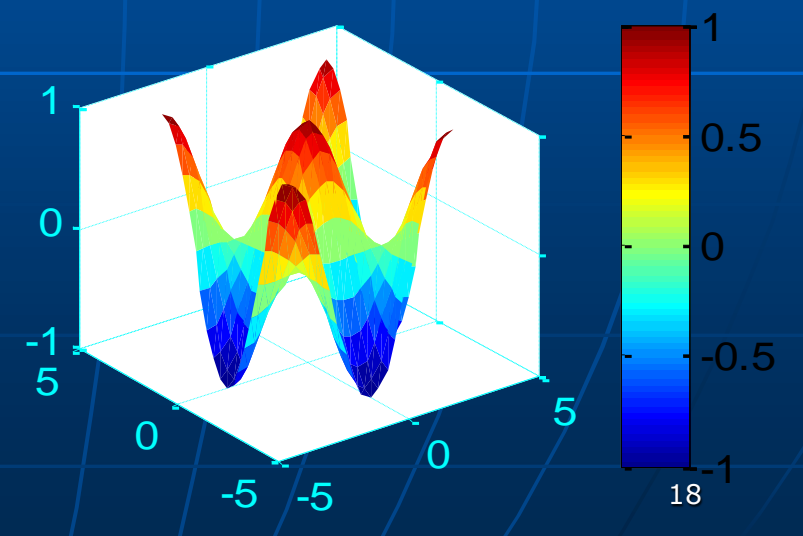

### MATLAB® Plotting Command: **meshgrid**

**2-D arrays, x and y, can be generated from 1-D** arrays x1 and y1 as:  $[x,y]$ =meshgrid(x1,y1) •  $x1$  and  $y1$  represent  $x_i$  and  $y_i$ • x and y represent  $x_{i,j}$  and  $y_{i,j}$ Plot the grid using:  $mesh(x,y,0*x);$ view([0,0,10000]); xlabel('x'); ylabel('y')

#### MATLAB® Plotting Command: **mesh**

**2-D function**  $z_{i,i} = f(x_{i,i},y_{i,i})$  **can be plotted** using the mesh command Ex:  $x_{i,i}=x_i=-2+0.2(i-1), 1\le i\le 21$  $y_{i,j}=y_j=-2+0.2(j-1), 1≤j≤21$ The function is defined by  $z_{i,j} = x_{i,j} e^{\Lambda} (-x_{i,j}^2 - y_{i,j}^2)$ 

Plot the grid using mesh…

#### MATLAB® Plotting Command: **mesh**

 $z=x.*exp(-x.^2-y.^2);$  mesh $(x,y,z),$ title('3-D Plot for z=xe^{-x.^{2}-y.^{2}}'),

xlabel('x'); ylabel('y'); zlabel('z');

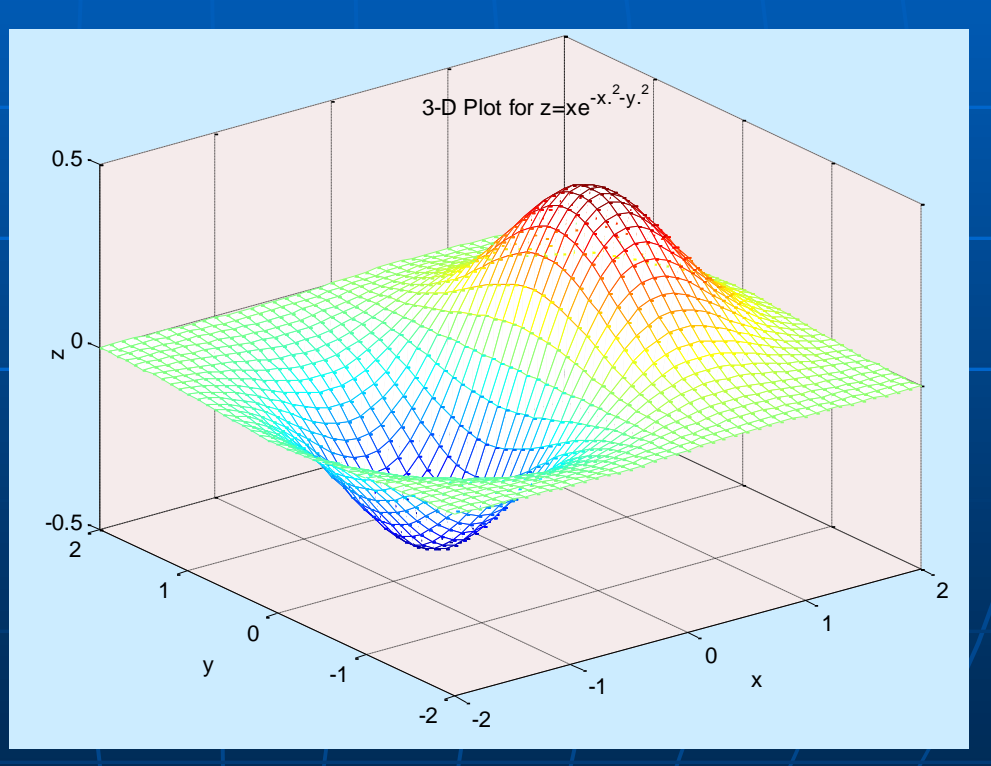

## 2.5-D Graphs: Surface

Used for visualizing a 3-D graph on a 2-D system of coordinates, i.e., showing different z-levels on an x-y system of coordinates by its contour lines

Ex: contour(x,y,z)

#### MATLAB® Plotting Command: **contour**

**contour**(Z) is a contour plot of matrix Z treating the values in Z as heights above a plane. A contour plot are the level curves of Z for some values V. The values V are chosen automatically

- **contour**(X,Y,Z) X and Y specify the (x,y) coordinates of the surface as for **surf**
- **contour**(Z,N) and **contour**(X,Y,Z,N) draw N contour lines, overriding the automatic value
- **contour**(Z,V) and **contour**(X,Y,Z,V) draw **length**(V) contour lines at the values specified in vector V
- Use **contour**(Z,[v v]) or **contour**(X,Y,Z,[v v]) to compute a single contour at the level v.

### 2.5-D Graphs: Surface

figure(5) subplot(2,2,2), contour(x,y,z) % Show only the levels required subplot(2,2,4), contour(x,y,z,[-0.9:.3:.9]) % Show the level of values on the contour lines subplot(2,2,3),  $[\lfloor c,h \rfloor$ =contour(x,y,z,[-0.9:.3:.9]) clabel(c,h)

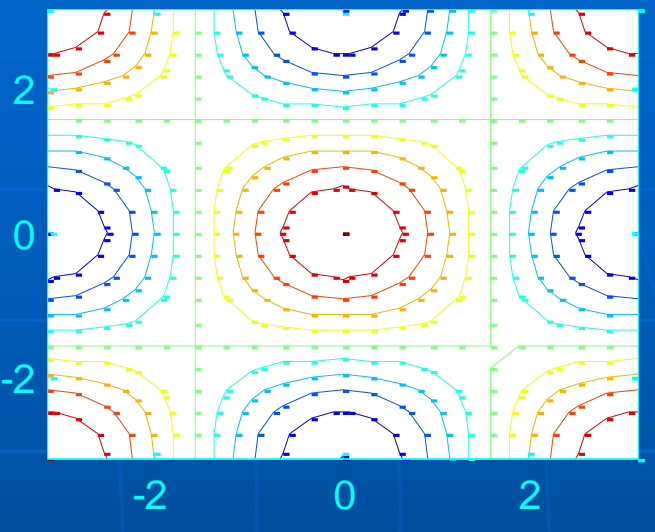

-0 q -0.9 -کخ<br>:0  $\cdot O_{\tau G}$ -0.6 ന്  $\tilde{\mathbf{Q}}$ -0.3 -0.3 ্যু<br>১.১  $\mathcal{S}^{\mathbf{S}}$  $\circ$  $\mathsf{\circ}$  $\Theta$  $\overline{0}$  $\overline{0}$  $\theta$ 0  $\delta$ .3  $O_{\mathbf{Q}}^{O}$ 0.3 0.3 0.3 0.9.3  $\frac{\partial}{\partial \sigma}$  $\delta\ddot{\alpha}$  $\frac{6}{9}0.6$ 0.<br>0  $0$  SelisÖn $\partial$   $\odot$ -2 0 2

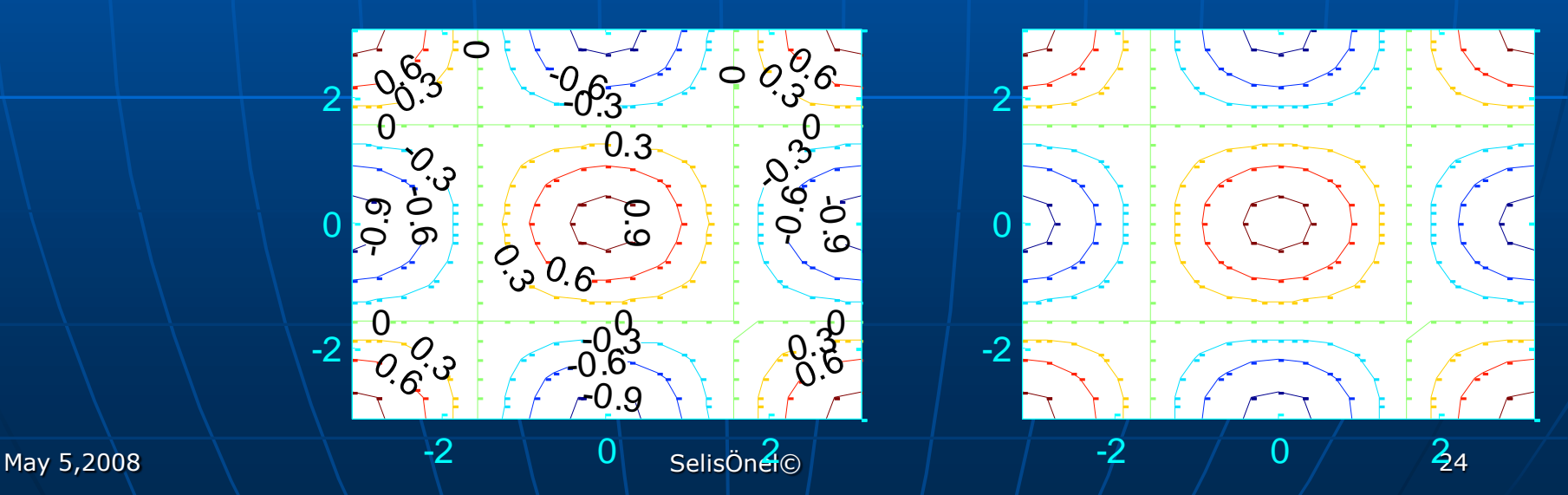

# Other Plot Commands

waterfall(...): Same as mesh(...) except that the column lines of the mesh are not drawn - thus producing a "waterfall" plot. For column-oriented data analysis, use waterfall(z') or waterfall(x',y',z')

ribbon: Draws 2-D lines as ribbons in 3-D ribbon(x,y) is the same as  $plot(x,y)$  except that the columns of y are plotted as separated ribbons in 3-D. ribbon(y) uses the default value of  $x=\overline{1}\text{:size}(y,1)$ . ribbon(x,y,width) specifies the width of the ribbons to be width. The default value is width  $= 0.75$ ;

# Other Plot Commands

spy : Zero/nonzero values, i.e., it visualizes sparsity pattern. spy(S) plots the sparsity pattern of the matrix S spy(S,'LineSpec') uses the color and marker from the line specification string 'LineSpec'

surfl : 3-D shaded surface plot with light effects same as surf(...) except that it draws the surface with highlights from a light source

# Other Plot Commands

figure(6) subplot(2,2,1) waterfall(x,y,z), text(-5,-5,-1,'waterfall'); subplot(2,2,2) ribbon(z); text(0,0,-1,'ribbon'); subplot(2,2,3)  $S=[x \ y \ z];$  spy $(S);$ gtext('spy'); subplot(2,2,4) surfl(x,y,z,'light'); text(-5,-5,-1,'surfl');

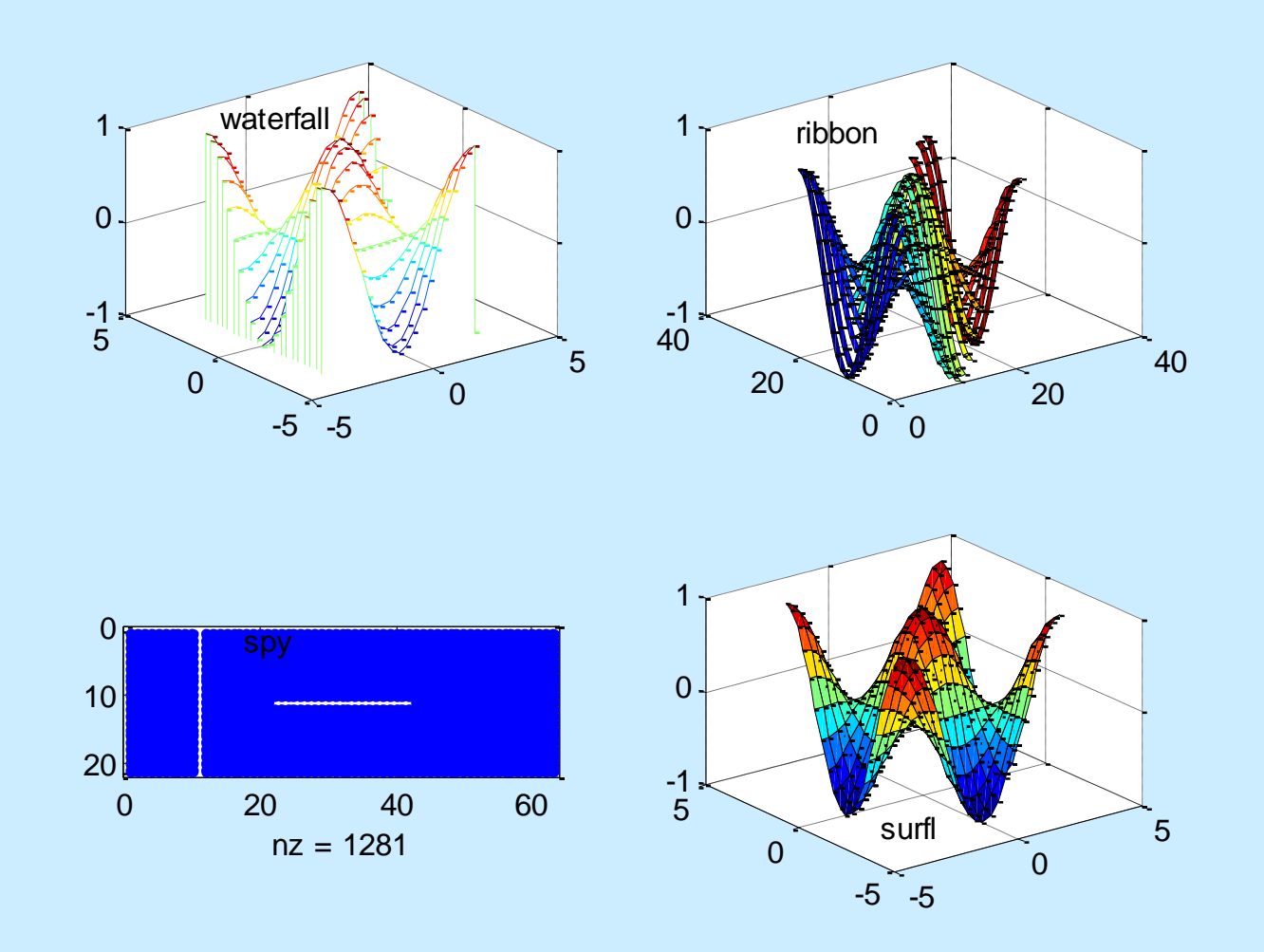

# Data Export and Import

 $A = magic(3); B = magic(4);$ % save all variables in MATLAB® workspace save f1 % to save only certain variables save f2 A %These files have .mat extension and can only be retrieved by MATLAB® % to load use: load f1 % To save data as text save f3 B –ascii

# Data Export and Import

fprintf : Writes formatted data to file count = fprintf(fid, format,  $A_1$ , ...) formats the data in the real part of matrix A (and in any additional matrix arguments) under control of the specified format string, and writes it to the file associated with file identifier fid fid = fopen(filename, mode)

 $>> x = 0: .1:1; y = [x; exp(x)];$  $fid = fopen('exp.txt','wt');$ fprintf(fid,'%6.2f  $\%12.8f\langle n',y\rangle$ ; fclose(fid);

>> type exp.txt 0.00 1.00000000 0.10 1.10517092 0.20 1.22140276 0.30 1.34985881 0.40 1.49182470 0.50 1.64872127 0.60 1.82211880 0.70 2.01375271 0.80 2.22554093 0.90 2.45960311 1.00 2.71828183

# Data Export and Import

fread : Reads binary data from file.

A = fread(FID) reads binary data from the specified file and writes it into matrix A. FID is an integer file identifier obtained from fopen.

- A = fread(FID,SIZE,PRECISION) reads the file according to the data format specified by the string PRECISION. Valid entries for SIZE are:
	- N read N elements into a column vector.
	- inf read to the end of the file.

 $[M,N]$  read elements to fill an M-by-N matrix,  $\parallel$  in column order. N can be inf, but M can't.

#### Successive Substitution Iteration

**Nonlinear system of equations usually** can be written in the same form as linear equations  $\rightarrow$  Ax=y Then, the coefficient matrix **A** and the inhomogeneous term **y** may be dependent on the solution So, an iterative solution for a nonlinear system can be written as:  $A_{n-1}X_n = Y_{n-1}$ 

#### Successive Substitution Iteration

 $A_{n-1}X_n=y_{n-1}$  can be solved using successive substitution iteration, where

 $A_{n-1}$  : is computed using the most recent calculation result for  $x_n$  $X_{n}$ : is the nth iterative solution  $V_{n-1}$ : is an inhomogeneous term assumed to be a function of  $x_n$ 

#### Successive Substitution Iteration

Start the iteration with an initial guess for the solution x Determine the coefficient matrix Solve the system as a linear system Get the solution x Rearrange the coefficient matrix Solve the system again In case of instability: Add the (under)relaxation parameter, i.e.  $x_n = \omega$ inv $(A_{n-1})y_{n-1} + (1-\omega)x_{n-1}$  where  $0 < \omega < 1$ 

### Ex: Successive Substitution Iteration

Electric circuit between heating elements can be shown schematically as:

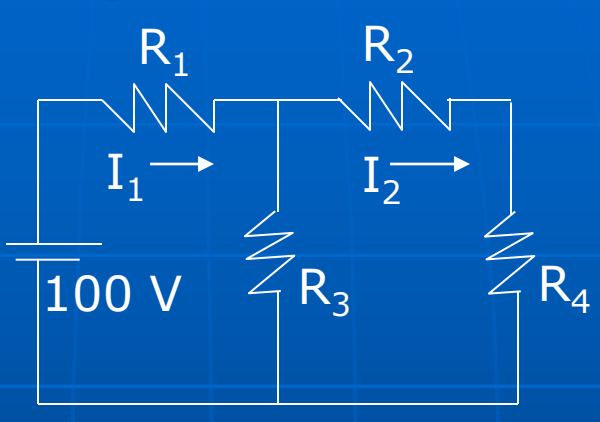

The resistance of the j<sup>th</sup> heating element is a function of temperature:  $R_j = a_j + b_j T_j + c_j T_j^2$  , where a<sub>j</sub>, b<sub>j</sub>, c<sub>j</sub> : constants  $\mathsf{T}_\mathrm{j}$  :temperature of the j<sup>th</sup> element

Temperature of each heating element is determined by:  $\mathbf{I}_j^2 \mathsf{R}_j = \mathbf{A}_j \mathbf{\sigma} (\mathbf{T}_j^4 + \mathbf{T}_\infty^4) + \mathbf{A}_j \mathbf{h} (\mathbf{T}_j^2 - \mathbf{T}_\infty)$  , where T∞ : temperature of the surrounding environment A $_{\sf j}\,$  : the surface area of the j<sup>th</sup> element

May 5,2008 SelisÖnel© 34

#### Ex: Successive Substitution Iteration

Electric currents  $(I_i)$  should satisfy:  $(R_1 + R_3)I_1 - R_3I_2 = 100$  $-$ **R**<sub>3</sub>**I**<sub>1</sub>**+**(**R**<sub>2</sub>**+R**<sub>4</sub>**+R**<sub>3</sub>)**I**<sub>2</sub> = 0

These equations are in fact nonlinear as I=f(T) from  $R_j = a_j + b_jT_j + c_jT_j^2$  and T=f(R,I)

If T is low, nonlinear effects vanish and system becomes linear Otherwise, we need to solve the nonlinear system…

#### Ex: Successive Substitution Iteration

Solution Algorithm: First Solve

 $(R_1 + R_3)I_1 - R_3I_2 = 100$  $-R_3I_1 + (R_2 + R_4 + R_3)I_2 = 0$ As a simultaneous linear system with initial (cold) values of resistances

**Solve**  $I_j^2 R_j = A_j \sigma(T_j^4 - T_{\infty}^4) + A_j h(T_j - T_{\infty})$ for temperature

Resolve with updated values of resistances  $(R_1 + R_3)I_1 - R_3I_2 = 100$  $\mathbf{R}_3 \mathbf{I}_1 + (\mathbf{R}_2 + \mathbf{R}_4 + \mathbf{R}_3) \mathbf{I}_2 = 0$  Calculate each resistance as a function of T  $R_j = a_j + b_jT_j + c_jT_j^2$ 

> **Convergence**  $|R_{k}$ - $R_{k-1}|$  < tol

> > **END**

May 5,2008 SelisÖnel© 36

**Newton's method used for finding the root of a nonlinear** equation can be extended to solving a system of nonlinear equations

**Ex: Intersection of a circle with a parabola**  $f(x,y)=x^2+y^2-1$  and  $g(x,y)=x^2-y$ Start with an initial estimate of a common solution,  $(x_0, y_0)$ The plane tangent to function  $z = f(x,y)$  at  $(x_0, y_0, f(x_0, y_0))$  is given by (using 1st order truncated Taylor's expansion): z-f(x<sub>0</sub>,y<sub>0</sub>)=f<sub>x</sub>(x<sub>0</sub>,y<sub>0</sub>)(x-x<sub>0</sub>)+f<sub>y</sub>(x<sub>0</sub>,y<sub>0</sub>)(y-y<sub>0</sub>)  $f_{x}(x_{0},y_{0})$  and  $f_{y}(x_{0},y_{0})$  are partial derivatives of  $f(x,y)$  wrt x and y, evaluated at (x<sub>0</sub>,y<sub>0</sub>)

The plane tangent to function  $z{=}g(x,y)$  at  $(x_0/y_0,g(x_0,y_0))$  is  $\overline{f(x_0,y_0)}$ given by:

z-g(x<sub>0</sub>,y<sub>0</sub>)=g<sub>x</sub>(x<sub>0</sub>,y<sub>0</sub>)(x-x<sub>0</sub>)+g<sub>y</sub>(x<sub>0</sub>,y<sub>0</sub>)(y-y<sub>0</sub>)

- **To find an approximation to the desired solution, the** intersection of these two planes z1-f(x<sub>0</sub>,y<sub>0</sub>)=f<sub>x</sub>(x<sub>0</sub>,y<sub>0</sub>)(x-x<sub>0</sub>)+f<sub>y</sub>(x<sub>0</sub>,y<sub>0</sub>)(y-y<sub>0</sub>)z2-g(x<sub>0</sub>,y<sub>0</sub>)=g<sub>x</sub>(x<sub>0</sub>,y<sub>0</sub>)(x-x<sub>0</sub>)+g<sub>y</sub>(x<sub>0</sub>,y<sub>0</sub>)(y-y<sub>0</sub>) with the xy plane at  $z=0$  need to be found
- Let  $r=x-x_0$  and  $s=y-y_0$  and solve the linear system

 $f_x(x_0, y_0) r + f_y(x_0, y_0) s = -f(x_0, y_0)$  $g_x(x_0, y_0)r+g_y(x_0, y_0)s=-g(x_0, y_0)$ 

 $\bullet$  x=r+x<sub>0</sub> and y=s+y<sub>0</sub> (note that r and s give the amount of displacement the location of the intersection point  $(x,y)$ from the point  $(x_0, y_0)$  $(x,y) = (r+x_0, s+y_0)$ 

Ex contd.:  $f(x,y)=x^2+y^2-1$  and  $g(x,y)=x^2-y$ 

 $f_x = 2x$   $f_y = 2y$   $g_x = 2x$   $g_y = -1$ 

**Choosing initial estimate:**  $(x_0, y_0) = (1/2, 1/2)$ gives f=-1/2, g=-1/4, f<sub>x</sub>=1, f<sub>y</sub>=1, g<sub>x</sub>=1, g<sub>y</sub>=-1, with the xy plane at z=0 need to be found

**Then the linear system**  $f_x(x_0, y_0)r + f_y(x_0, y_0)s = -f(x_0, y_0)$ g $_{\mathsf{x}}(\mathsf{x}_0,\mathsf{y}_0)$ r+g $_{\mathsf{y}}(\mathsf{x}_0,\mathsf{y}_0)$ s=-g $(\mathsf{x}_0,\mathsf{y}_0)$  becomes

 $1*$ r+ $1*$ s=- $(-1/2)$   $\rightarrow$  r+s= $1/2$  $1^*$ r - $1^*$ s=-(-1/4)  $\rightarrow$  r -s=1/4 which gives r=3/8 and s=1/8

- $\bullet \mid x$ =r+x<sub>0</sub> and y=s+y<sub>0</sub>, so the second approximate solution (x<sub>1</sub>,y<sub>1</sub>) is:  $x_1 = x_0 + r = \frac{1}{2} + \frac{3}{8} = \frac{7}{8}$  $y_1 = y_0 + s = \frac{1}{2} + \frac{1}{8} = \frac{5}{8}$
- **Using the new approximate solution**  $(x_1, y_1) \rightarrow f$ **,g, and**  $f_x, f_y, g_x, g_y$  **are calculated** Iterations are continued until |Δx|<tolerance

### Quiz: Newton's Method

Find the roots of the following nonlinear system of equations using Newton's method. Start with initial guess values of [3/4 2/3] Show three consecutive iterations and check convergence for a tolerance of 0.0001

 $f(x,y)=x^2+y^2-1$  $g(x,y)=x^2-y$ 

At each iteration, an updated approximate solution vector x<sub>new</sub> is found using the current approximate solution x from:

 $x_{\text{new}} = x - J^{-1}(x) f(x)$ Where the Jacobian J is:

$$
J(x_1,...,x_n) = \begin{cases} \frac{\partial f_1}{x_1} ... \ \frac{\partial f_1}{\partial x_n} \\ ... \end{cases}
$$

 $J(x)y=-f(x)$  $x_{new} = x+y$ 

### Newton's Method in MATLAB®

```
function x=funNewtonMulti(fun,Jac,x0,tol,kmax)
%Adopted from Fausett, 2nd Ed.,p.256
xold=x0; it=1;
while (it<=kmax)
  y=-feval(Jac, xold)\feval(fun,xold);
  xnew=xold+y'; dif=norm(xnew-xold);
  disp([it xnew dif]);
  if dif<=tol
     x=xnew; disp('Newton method has converged'); 
  return,
  else
     xold=xnew;
  end
  it=it+1;end
disp('Newton method did not converge');
x=xnew;
```
# 2.5-D Graph in MATLAB®

 $>> x1=-2:0.01:2;$  $>> x2=-2:0.01:2;$  $>> [x,y]$ =meshgrid(x1,x2);  $>> f1=x.^2+y.^2-1$  ;  $>>$  f2=x.  $^{2}-y$ ;  $>>$   $[c,h] =$  contour(f1); clabel(c,h), colormap hsv, hold on,  $\Rightarrow$  [c,h] = contour(f2);  $c\bar{a}$ bel $(c,h)$ , colorbar, hold off

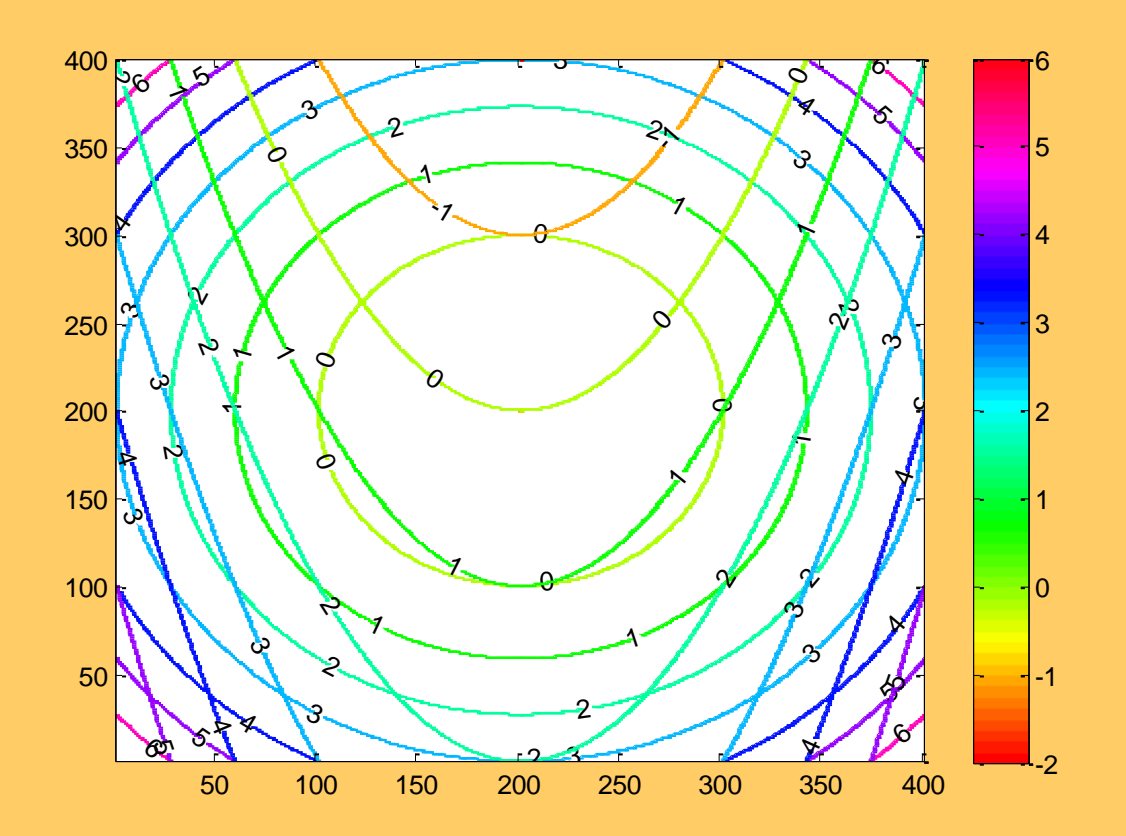

# 2.5-D Graph in MATLAB®

- $>> x1=-2:0.01:2;$
- $>> x2=-2:0.01:2;$
- $>>$   $[x,y]$ =meshgrid(x1,x2);
- $>> f1=x.^2+y.^2-1$  ;
- $>> f2=x.^2-2-y;$
- $\overline{>>}$   $[c,h]$  = contour(f1, [.0000 .0000],'linewidth',2); clabel(c,h), colormap hsv, hold on,
- $>>$   $[c,h] =$  contour(f2,[.0000 .0000],'linewidth',2); clabel(c,h), colorbar, hold off, grid on,

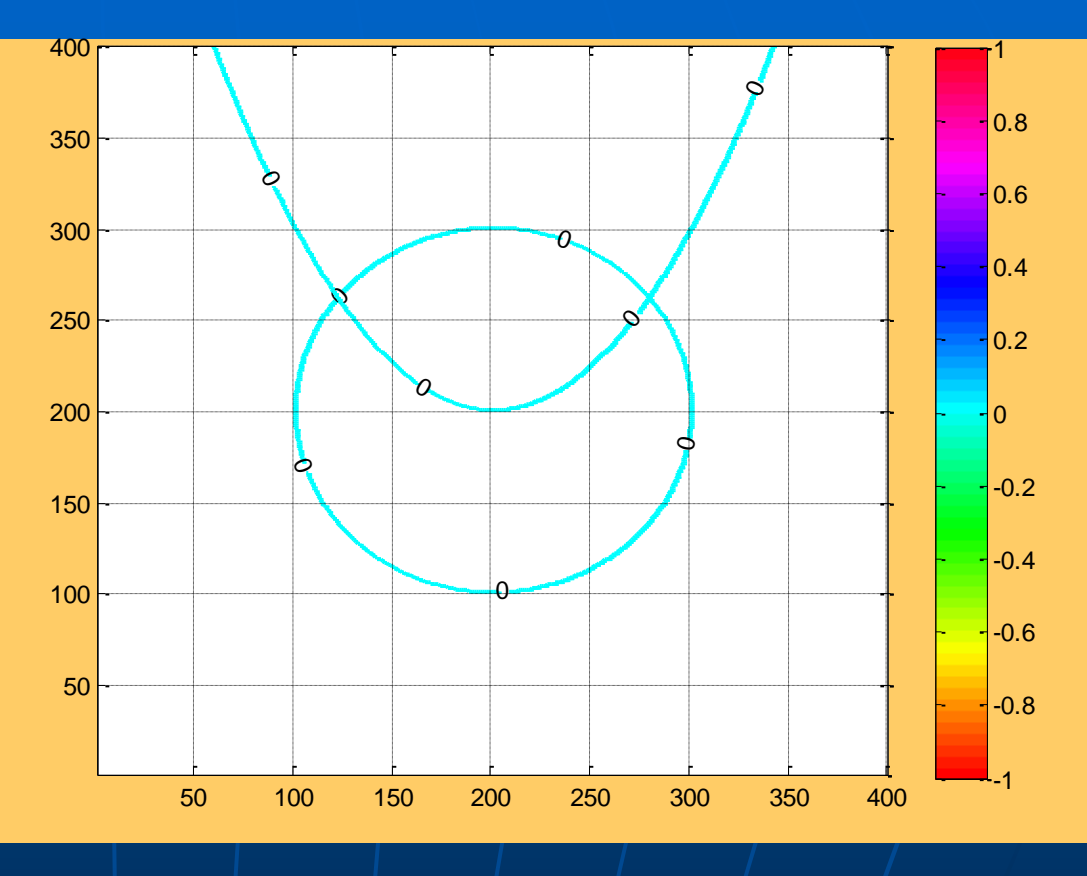

May 5,2008 SelisÖnel© 44

#### Newton's Method in MATLAB®

>> fun=inline('[x(1).^2+x(2).^2-1;  $x(1).^2-x(2)]$ '); Jac=inline(' $[2*x(1), 2*x(2); 2*x(1), -1]$ '); >> x=funNewtonMulti(fun,Jac,[1/2 1/2],0.0001,30)

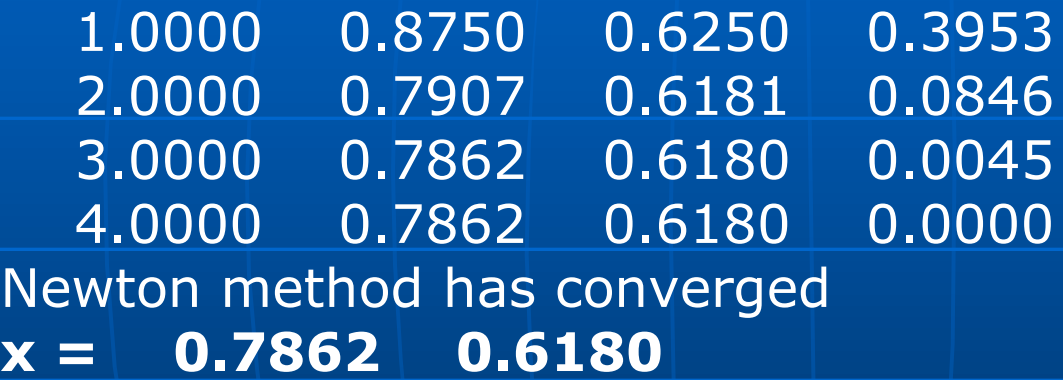

**Checking the result:**  $>> x = 0.7862$ ;  $y=0.6180$ ;  $>> f1=x.^2+y.^2-1; f2=x.^2-y;$  f1,f2, **f1 = 3.4440e-005 f2 = 1.1044e-004**

May 5,2008 SelisÖnel© 45

### Summary of Newton's Method

 $f_i(x_1, x_2,...,x_n) = 0$  for  $i = 1, 2,...,n$ where  $f_i$  is a nonlinear function of  $x_j$ s

If an initial guess of the solution is known, solution can be written as: **xj (k+1)=x<sup>j</sup> (k)+Δx<sup>j</sup>** where Δx<sub>j</sub> is an unknown correction

Linearizing nonlinear equations: Writing the 1<sup>st</sup> order truncated Taylor's expansion about x<sub>j</sub>(k) gives...

### Summary of Newton's Method

Writing the 1<sup>st</sup> order truncated Taylor's expansion about  $x_j^{(k)}$  gives:<br> $\frac{\partial f_i}{\partial x_j} \Delta x_j = -f_i(x_1^{(0)}, x_2^{(0)}, ..., x_n^{(0)})$ 

Writing the 1<sup>st</sup> order trunc  
\n
$$
\sum_{j} \frac{\partial f_i}{\partial x_j} \Delta x_j = -f_i(x_1^{(0)}, x_2^{(0)}, ..., x_n^{(0)})
$$

This equation can be shown in matrix form as:

where the partial derivatives are evaluated with the initial guesses.  
\nThis equation can be shown in matrix form as:  
\n
$$
[J][\Delta x] = -[f], \text{ where } [J] = \left[\frac{\partial f_i}{\partial x_j}\right], \quad [\Delta x] = \begin{pmatrix} \Delta x_1 \\ \vdots \\ \Delta x_n \end{pmatrix}, \quad [f] = \begin{pmatrix} f_1(x_1^{(0)}, x_2^{(0)}, ..., x_n^{(0)}) \\ \vdots \\ f_n(x_1^{(0)}, x_2^{(0)}, ..., x_n^{(0)}) \end{pmatrix}
$$
\nThe partial derivatives may be evaluated using difference approximation:  
\n
$$
\frac{\partial f_i}{\partial x} \approx \frac{f_i(x_1^{(0)}, ..., x_j^{(0)} + \delta x_j, ..., x_n^{(0)}) - f_i(x_1^{(0)}, ..., x_j^{(0)}, ..., x_n^{(0)})}{\delta x},
$$

(0) (0) (0) (0 1 1 The partial derivatives may be evaluated using difference approximation: *j x* , *j x* 

where  $\partial x_j$  is an arbitrarily chosen small value

#### Ex: Plotting two functions in MATLAB®

```
clear, clf, hold off
x1=0:0.1:2; y1=-2:0.1:2; [x,y]=meshgrid(x1,y1); [f1,f2]=funnonlin(x,y);
figure(1)
subplot(1,2,1)
mesh(f1,'linewidth',2), hold on, mesh(f2,'linewidth',2), 
axis([\min(x1) \max(x1) \min(y1) \max(y1) -1010]);
xlabel('x'); ylabel('y'); zlabel('z'); grid on; hold off,
subplot(1,2,2)
[c,h]=contour(x,y, f1,'-r', 'line width', 2); clabel(c,h);hold on
[c,h]=contour(x,y,f2,'linewidth',2); clabel(c,h);hold off
axis([\min(x1) \max(x1) \min(y1) \max(y1)]; xlabel('x'); ylabel('y'); grid on; legend('f1','f2',2)
x2=0:0.1:20; y2=-2:0.1:20; [x,y]=meshgrid(x2,y2); [f1,f2]=funnonlin(x,y);figure(2)
subplot(1,2,1)mesh(f1), hold on, mesh(f2), axis([\min(x2) \max(x2) \min(y2) \max(y2) -1010];
xlabel('x'); ylabel('y'); zlabel('z'); grid on; hold off,
subplot(1,2,2)
[c,h]=contour(x,y, f1,'-r';linewidth', 2); clabel(c,h);hold on
[c,h]=contour(x,y,f2,'linewidth',2); clabel(c,h);hold off
axis([\min(x1) \max(x1) \min(y1) \max(y1)]; xlabel('x'); ylabel('y'); grid on; /legend('f1','f2')
```
May 5,2008 \ \ \ \ SelisÖnel© | *| | / / /* / 48

#### Plotting two functions in MATLAB®

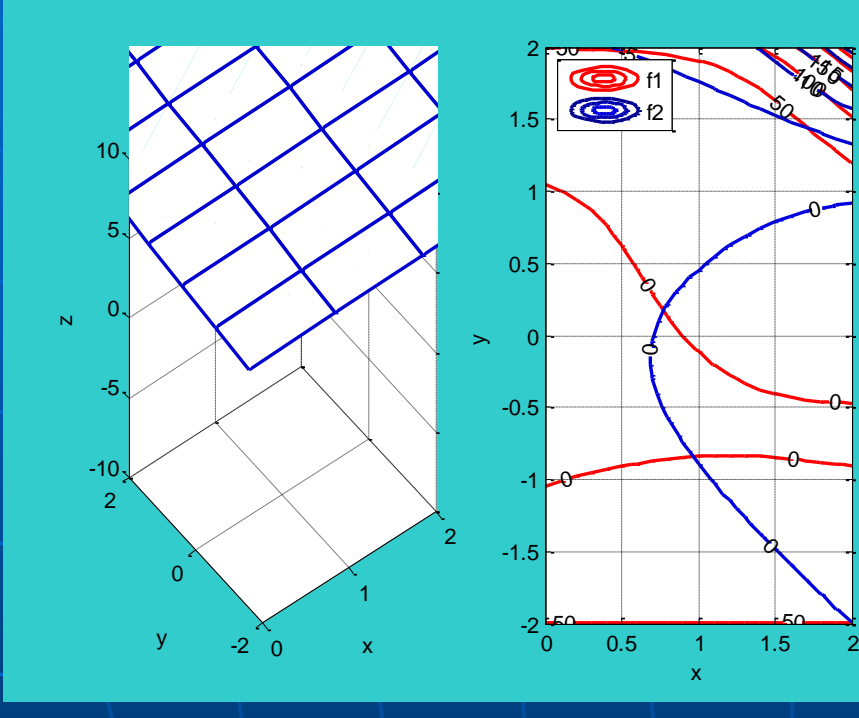

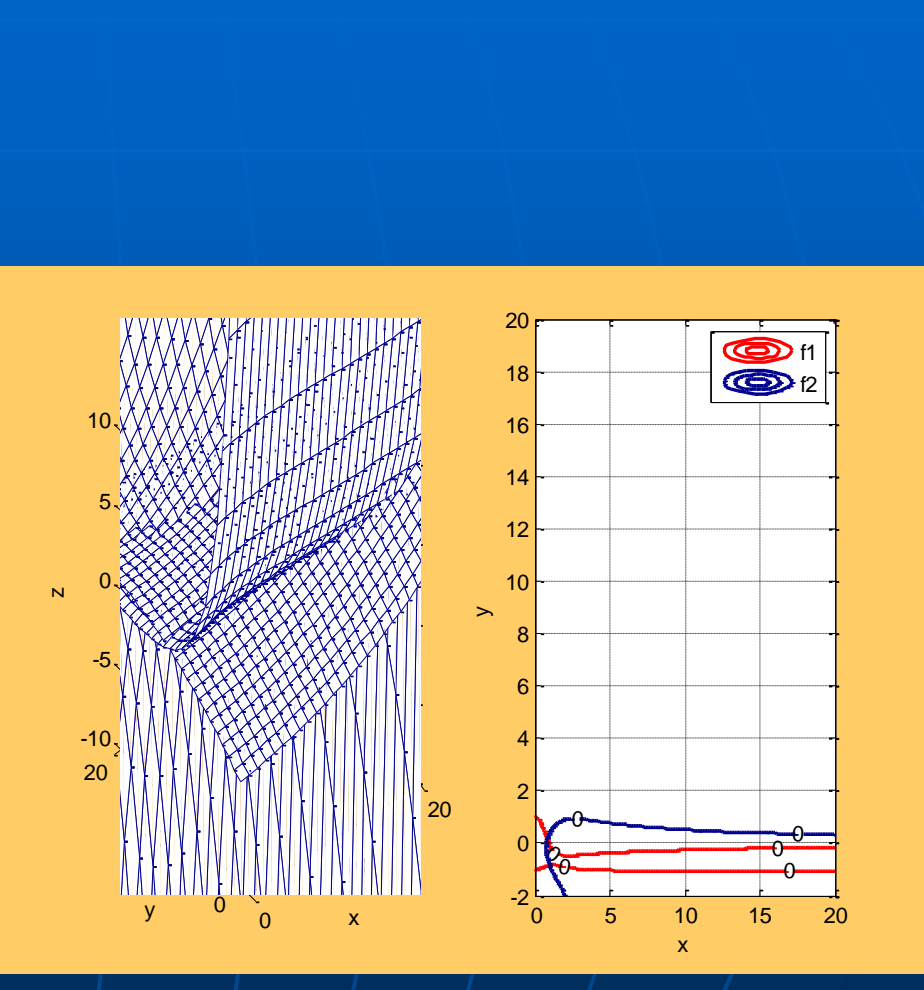